## Sommario

ъõ

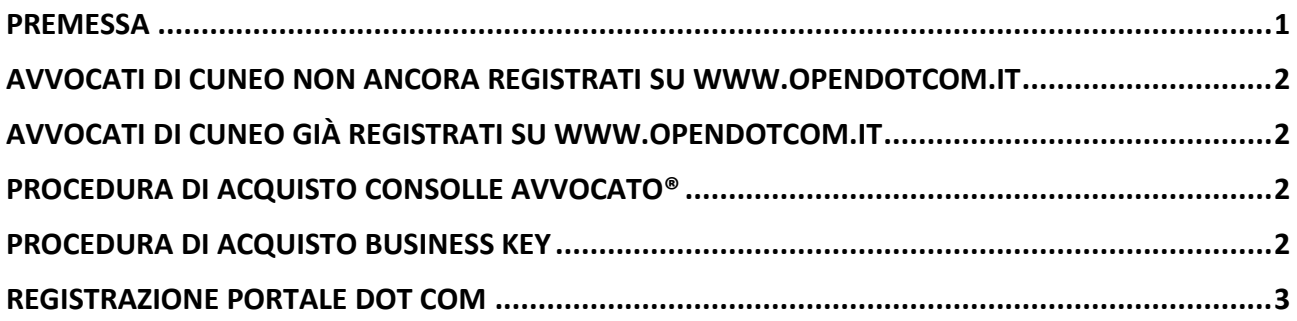

### **PREMESSA**

<span id="page-0-0"></span>L' **Ordine degli Avvocati di Cuneo** ha siglato una convenzione con OPEN Dot Com Spa che permette agli iscritti di acquistare prodotti e servizi dedicati al **Processo Civile Telematico** a condizioni di particolare favore:

- **Consolle Avvocato® SILVER annuale** (comprensiva di abilitazione al Punto di Accesso OPEN Dot Com e utilizzabile con indirizzo pec già esistente) al prezzo di 120,00€ o 60,00€ per i giovani avvocati (\*) anziché 144€;
- **Consolle Avvocato® GOLD e deposito a forfait annuale** (comprensiva di abilitazione al Punto di Accesso OPEN Dot Com e indirizzo di Posta Elettronica Certificata dedicato al Processo Civile Telematico integrato all'interno della Consolle Avvocato) al prezzo di 120,00€ o 60,00€ per i giovani avvocati (\*) anziché 240€;
- **Business Key** chiavetta USB di firma digitale contenente Certificato di sottoscrizione e Certificato CNS al prezzo di 63,00€ anziché 69,00€.

Tutti gli importi indicati sopra sono imponibili, cui sommare l'IVA nella misura di legge.

(\*) per "giovani avvocati" si intendono professionisti iscritti all'Ordine da meno di 5 anni; prezzo di favore valido per il primo anno: il servizio si rinnoverà all'importo previsto dalla convenzione generale per tutti gli avvocati iscritti all'Ordine di Cuneo

#### **Riferimenti per assistenza**

- telefonica 0171 700 700 dal lunedì al venerdì dalle 8:30 alle 18:00
- mail [pct@opendotcm.it](mailto:pct@opendotcm.it) o [firma.digitale@opendotcom.it](mailto:firma.digitale@opendotcom.it)

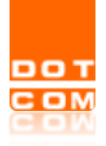

### <span id="page-1-0"></span>**Avvocati di Cuneo non ancora registrati su [www.opendotcom.it](http://www.opendotcom.it/)**

Gli avvocati iscritti all'Ordine di Cuneo e non ancora registrati sul sito di OPEN Dot Com dovranno necessariamente registrarsi per procedere agli acquisti (vd istruzioni a pag. 3).

Terminata la registrazione potranno procedere all'acquisto dei servizi in convenzione

- **Consolle Avvocato® SILVER annuale:** per usufruire del prezzo di favore utilizzare il **codice promozionale AVVCN120** o **AVVCN60** a seconda che rientrino o meno nella categoria "*giovane avvocato*" (\*);
- **Consolle Avvocato® GOLD e deposito a forfait annuale** per usufruire del prezzo di favore utilizzare il **codice promozionale AVVCN120** o **AVVCN60** a seconda che rientrino o meno nella categoria "*giovane avvocato*" (\*);
- **Business Key:** per usufruire del prezzo di favore utilizzare il **codice promozionale AVVCNBK**

(\*) gli operatori OPEN effettueranno gli opportuni controlli sul corretto utilizzo del codice promozionale

## **Avvocati di Cuneo già registrati su [www.opendotcom.it](http://www.opendotcom.it/)**

<span id="page-1-1"></span>Tutti gli Avvocati iscritti all'Ordine di Cuneo che, al momento dell'acquisto, risultano già registrati al sito di OPEN da almeno 24 ore visualizzeranno già le Consolle Avvocato® a 120€ + iva e la business key a 63€ + iva; dovranno pertanto utilizzare il codice **AVVCN60** nel caso in cui rientrino nella categoria "*giovane avvocato*" (\*)

(\*) gli operatori OPEN effettueranno gli opportuni controlli sul corretto utilizzo del codice promozionale

# **Procedura di acquisto Consolle Avvocato®**

<span id="page-1-2"></span>Per la procedura di acquisto e di abilitazione al servizio si veda in manuale pubblicato [qui](https://www.opendotcom.it/pct-processo-civile-telematico/manuali/guida-acquisto-e-attivazione-del-servizio/2968)

# **Procedura di acquisto business key**

<span id="page-1-3"></span>Per la procedura di acquisto si veda in manuale pubblicato [qui](https://www.opendotcom.it/firma-digitale-marche-temporali/manuali/istruzioni-operative-per-acquistare-una-nuova-firma-digitale/2551)

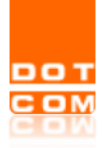

# **REGISTRAZIONE PORTALE DOT COM**

<span id="page-2-0"></span>Per poter procedere all'acquisto dei servizi forniti sul portale Dot Com è necessario essere preventivamente registrati. Se non si risulta ancora registrati è necessario effettuare la seguente procedura:

Accedere al sit[o www.opendotcom.it](http://www.opendotcom.it/) e selezionare la voce "Registrati"

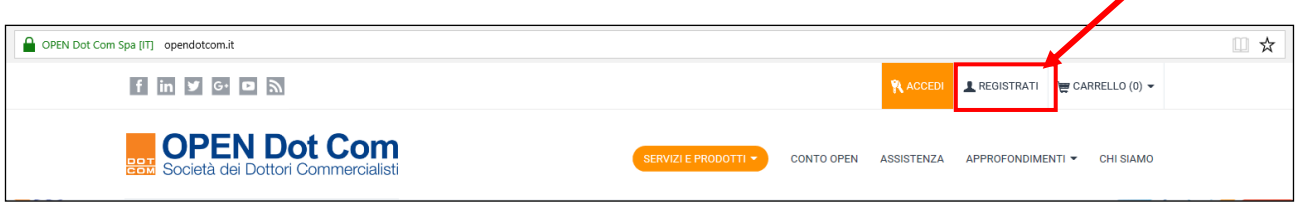

Procedere alla compilazione dei dati richiesti e **selezionare, per ogni Step il tasto "Conferma"**.

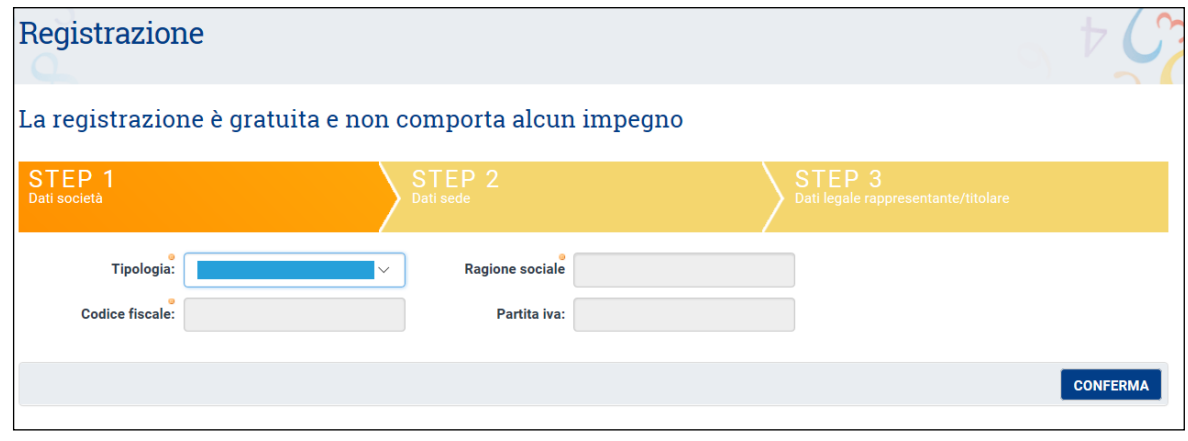

Le voci contrassegnate con il pallino giallo . • sono obbligatorie.

All'ultimo step, selezionare 'Conferma' per terminare la procedura di registrazione. A questo punto, ci si ritrova direttamente autenticati al sito di OPEN e contestualmente, si riceverà, nella casella di posta indicata al momento della registrazione, una mail con l'indicazione delle credenziali necessarie per effettuare i successivi accessi al sito. Le credenziali sono comunque riportate anche a video.